# **ipyvolume Documentation**

*Release 0.5.1*

**Maarten A. Breddels**

**Mar 30, 2020**

## **Contents**

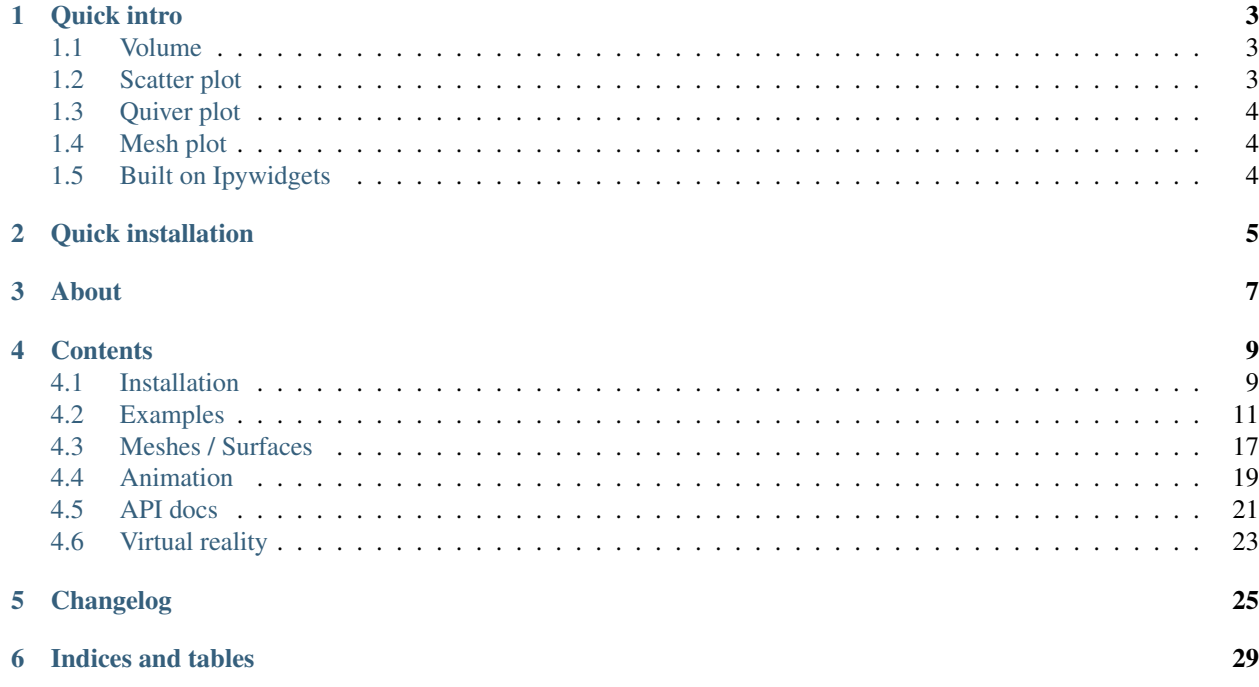

IPyvolume is a Python library to visualize 3d volumes and glyphs (e.g. 3d scatter plots), in the Jupyter notebook, with minimal configuration and effort. It is currently pre-1.0, so use at own risk. IPyvolume's *volshow* is to 3d arrays what matplotlib's imshow is to 2d arrays.

Other (more mature but possibly more difficult to use) related packages are [yt,](http://yt-project.org/) [VTK](https://www.vtk.org) and/or [Mayavi.](http://docs.enthought.com/mayavi/mayavi/)

Feedback and contributions are welcome: [Github,](https://github.com/maartenbreddels/ipyvolume) [Email](mailto:maartenbreddels@gmail.com) or [Twitter.](https://twitter.com/maartenbreddels)

## CHAPTER<sup>1</sup>

Quick intro

## <span id="page-6-1"></span><span id="page-6-0"></span>**1.1 Volume**

For quick resuls, use ipyvolume.widgets.quickvolshow. From a numpy array, we create two boxes, using slicing, and visualize it.

```
import numpy as np
import ipyvolume as ipv
V = np \cdot zeros((128, 128, 128)) # our 3d array
# outer box
V[30:-30,30:-30,30:-30] = 0.75V[35:-35,35:-35,35:-35] = 0.0# inner box
V[50:-50, 50:-50, 50:-50] = 0.25V[55:-55, 55:-55, 55:-55] = 0.0ipv.quickvolshow(V, level=[0.25, 0.75], opacity=0.03, level_width=0.1, data_min=0,
˓→data_max=1)
```
[ widget ]

## <span id="page-6-2"></span>**1.2 Scatter plot**

Simple scatter plots are also supported.

```
import ipyvolume as ipv
import numpy as np
x, y, z = np.random.random((3, 10000))ipv.quickscatter(x, y, z, size=1, marker="sphere")
```
[ widget ]

## <span id="page-7-0"></span>**1.3 Quiver plot**

Quiver plots are also supported, showing a vector at each point.

```
import ipyvolume as ipv
import numpy as np
x, y, z, u, v, w = np.random.random((6, 1000)) * 2-1quiver = ipv.quickquiver(x, y, z, u, v, w, size=5)
```
[ widget ]

## <span id="page-7-1"></span>**1.4 Mesh plot**

And surface/mesh plots, showing surfaces or wireframes.

```
import ipyvolume as ipv
x, y, z, u, v = ipv. examples. klein_bottle(draw=False)
ipv.figure()
m = ipv.plot\_mesh(x, y, z, wireframe=False)ipv.squarelim()
ipv.show()
```
[ widget ]

## <span id="page-7-2"></span>**1.5 Built on Ipywidgets**

For anything more sophisticed, use ipyvolume.pylab, ipyvolume's copy of matplotlib's 3d plotting (+ volume rendering).

Since ipyvolume is built on [ipywidgets,](http://ipywidgets.readthedocs.io/) we can link widget's properties.

```
import ipyvolume as ipv
import numpy as np
x, y, z, u, v, w = np.random.random((6, 1000)) *2-1selected = np.random.random(0, 1000, 100)ipv.figure()
quiver = ipv.quiver(x, y, z, u, v, w, size=5, size_selected=8, selected=selected)
from ipywidgets import FloatSlider, ColorPicker, VBox, jslink
size = FloatSlider(min=0, max=30, step=0.1)
size\_selected = FloatSlider(min=0, max=30, step=0.1)color = ColorPicker()
color_selected = ColorPicker()
jslink((quiver, 'size'), (size, 'value'))
jslink((quiver, 'size_selected'), (size_selected, 'value'))
jslink((quiver, 'color'), (color, 'value'))
jslink((quiver, 'color_selected'), (color_selected, 'value'))
VBox([ipv.gcc(), size, size_selected, color, color_selected])
```
[ widget ] Try changing the slider to the change the size of the vectors, or the colors.

Quick installation

#### <span id="page-8-0"></span>This will most likely work, otherwise read install

```
pip install ipyvolume
jupyter nbextension enable --py --sys-prefix ipyvolume
jupyter nbextension enable --py --sys-prefix widgetsnbextension
```
#### For conda/anaconda, use:

```
conda install -c conda-forge ipyvolume
pip install ipywidgets~=6.0.0b5 --user
```
About

<span id="page-10-0"></span>Ipyvolume is an offspring project from [vaex.](http://vaex.astro.rug.nl/) Ipyvolume makes use of [threejs,](https://threejs.org/) an excellent Javascript library for OpenGL/WebGL rendering.

## **Contents**

## <span id="page-12-1"></span><span id="page-12-0"></span>**4.1 Installation**

#### **4.1.1 Using pip**

*Advice: Make sure you use conda or virtualenv. If you are not a root user and want to use the* --user *argument for pip, you expose the installation to all python environments, which is a bad practice, make sure you know what you are doing.*

\$ pip install ipyvolume

#### **4.1.2 Conda/Anaconda**

\$ conda install -c conda-forge ipyvolume

#### **4.1.3 For Jupyter lab users**

The Jupyter lab extension is not enabled by default (yet).

```
$ conda install -c conda-forge nodejs # or some other way to have a recent node
$ jupyter labextension install jupyter labextension install @jupyter-widgets/
˓→jupyterlab-manager
$ jupyter labextension install ipyvolume
$ jupyter labextension install jupyter-threejs
```
#### **4.1.4 Pre-notebook 5.3**

If you are still using an old notebook version, ipyvolume and its dependend extension (widgetsnbextension) need to be enabled manually. If unsure, check which extensions are enabled:

```
$ jupyter nbextention list
```
#### If not enabled, enable them:

```
$ jupyter nbextension enable --py --sys-prefix ipyvolume
$ jupyter nbextension enable --py --sys-prefix widgetsnbextension
```
#### **4.1.5 Pip as user: (but really, do not do this)**

You have been warned, do this only if you know what you are doing, this might hunt you in the future, and now is a good time to consider learning virtualenv or conda.

```
$ pip install ipyvolume --user
$ jupyter nbextension enable --py --user ipyvolume
$ jupyter nbextension enable --py --user widgetsnbextension
```
#### **4.1.6 Developer installation**

```
$ git clone https://github.com/maartenbreddels/ipyvolume.git
$ cd ipyvolume
$ pip install -e .
$ jupyter nbextension install --py --symlink --sys-prefix ipyvolume
$ jupyter nbextension enable --py --sys-prefix ipyvolume
```
For all cases make sure [ipywidgets is enabled](http://ipywidgets.readthedocs.io/en/latest/user_install.html) if you use Jupyter notebook version  $< 5.3$  (using  $-\text{user}$  instead of --sys-prefix if doing a local install):

```
$ jupyter nbextension enable --py --sys-prefix widgetsnbextension
$ jupyter nbextension enable --py --sys-prefix pythreejs
$ jupyter nbextension enable --py --sys-prefix ipywebrtc
$ jupyter nbextension enable --py --sys-prefix ipyvolume
```
#### **4.1.7 Developer workflow**

#### **Jupyter notebook (classical)**

*Note: There is never a need to restart the notebook server, nbextensions are picked up after a page reload.*

Start this command:

\$ (cd js; npm run watch)

It will

- Watch for changes in the sourcecode and run the typescript compiler for transpilation of the src dir to the lib dir.
- Watch the lib dir, and webpack will build (among other things), ROOT/ipyvolume/static/index.js.

Refresh the page.

## <span id="page-14-0"></span>**4.2 Examples**

#### **4.2.1 Mixing ipyvolume with Bokeh**

This example shows how the selection from a ipyvolume quiver plot can be controlled with a bokeh scatter plot and it's selection tools.

#### **Ipyvolume quiver plot**

The 3d quiver plot is done using ipyvolume

```
[1]: import ipyvolume
    import ipyvolume as ipv
    import vaex
```
We load some data from vaex, but only use the first 10 000 samples for performance reasons of Bokeh.

```
[2]: ds = vaex.example()
    N = 10000
```
We make a quiver plot using ipyvolume's matplotlib's style api.

```
[3]: ipv.figure()
    quiver = ipv.quiver(ds.data.x[:N], ds.data.y[:N], ds.data.z[:N],
                        ds.data.vx[:N], ds.data.vy[:N], ds.data.vz[:N],
                         size=1, size_selected=5, color_selected="grey")
    ipy.xyzlim(-30, 30)ipv.show()
    A Jupyter Widget
```
#### **Bokeh scatter part**

The 2d scatter plot is done using Bokeh.

```
[4]: from bokeh.io import output_notebook, show
    from bokeh.plotting import figure
    import ipyvolume.bokeh
    output_notebook()
```

```
[5]: tools = "wheel_zoom,box_zoom,box_select,lasso_select,help,reset,"
    p = figure(title="E Lz space", tools=tools, webgl=True, width=500, height=500)
    r = p.circle(ds.data.Lz[:N], ds.data.E[:N], color="navy", alpha=0.2)# A 'trick' from ipyvolume to link the selection (one way traffic atm)
    ipyvolume.bokeh.link_data_source_selection_to_widget(r.data_source, quiver, 'selected
    ˓→')
    show(p)
```
Now try doing a selection and see how the above 3d quiver plot reflects this selection.

```
[ ]: # this code is currently broken
    # import ipywidgets
    #out = ipywidgets.Output()
    #with out:
    # show(p)
    #ipywidgets.HBox([out, ipv.gcc()])
```
#### **Embedding in html**

A bit of a hack, but it is possible to embed the widget and the bokeh part into a single html file (use at own risk).

```
[8]: from bokeh.resources import CDN
    from bokeh.embed import components
    script, div = components ((p))template_options = dict(extra_script_head=script + CDN.render_js() + CDN.render_css(),
                            body_pre="<h2>Do selections in 2d (bokeh)<h2>" + div + "<h2>
    ˓→And see the selection in ipyvolume<h2>")
    ipyvolume.embed.embed_html("tmp/bokeh.html",
                                [ipv.gcc(), ipyvolume.bokeh.wmh], all_states=True,
                                template_options=template_options)
```

```
[7]: !open tmp/bokeh.html
```

```
[ 1: 1: 1]
```
#### **4.2.2 Mixing ipyvolume with bqplot**

This example shows how the selection from a ipyvolume quiver plot can be controlled with a bqplot scatter plot and it's selection tools. We first get a small dataset from [vaex](http://vaex.astro.rug.nl)

```
[1]: import numpy as np
    import vaex
```

```
[2]: ds = vaex.example()
    N = 2000 # for performance reasons we only do a subset
    x, y, z, vx, vy, vz, Lz, E = [ds.columns[k][:N] for k in "x y z vx vy vz Lz E".
    ˓→split()]
```
#### **bqplot scatter plot**

And create a scatter plot with bqplot

```
[3]: import bqplot.pyplot as plt
```

```
[4]: plt.figure(1, title="E Lz space")
    scatter = plt.setter(Lz, E, E)selected_style={'opacity': 0.2, 'size':1, 'stroke': 'red'},
                     unselected_style={'opacity': 0.2, 'size':1, 'stroke': 'blue'},
                     default_size=1,
                    )
```
(continues on next page)

(continued from previous page)

plt.brush\_selector() plt.show()

A Jupyter Widget

#### **Ipyvolume quiver plot**

And use ipyvolume to create a quiver plot

```
[5]: import ipyvolume.pylab as p3
```

```
[6]: p3.clear()
     quiver = p3.quiver(x, y, z, vx, vy, vz, size=2, size_selected=5, color_selected="blue
     \leftrightarrow")
     p3.show()
     A Jupyter Widget
```
#### **Linking ipyvolume and bqplot**

Using jslink, we link the selected properties of both widgets, and we display them next to eachother using a VBox.

```
[7]: from ipywidgets import jslink, VBox
```

```
[8]: jslink((scatter, 'selected'), (quiver, 'selected'))
```

```
[9]: hbox = VBox([p3.current.container, plt.figure(1)])
    hbox
```
A Jupyter Widget

#### **Embedding**

We embed the two widgets in an html file, creating a standlone plot.

```
[10]: import ipyvolume.embed
      # if we don't do this, the bqplot will be really tiny in the standalone html
     bqplot_layout = hbox.children[1].layout
     bqplot_layout.min_width = "400px"
```
[14]: ipyvolume.embed.embed\_html("bqplot.html", hbox, offline=**True**, devmode=**True**)

```
[ ]: !open bqplot.html
```
[ ]:

#### **4.2.3 MCMC & why 3d matters**

This example (although quite artificial) shows that viewing a posterior (ok, I have flat priors) in 3d can be quite useful. While the 2d projection may look quite 'bad', the 3d volume rendering shows that much of the volume is empty, and the posterior is much better defined than it seems in 2d.

```
[3]: import pylab
    import scipy.optimize as op
    import emcee
    import numpy as np
    %matplotlib inline
[4]: # our 'blackbox' 3 parameter model which is highly degenerate
    def f_model(x, a, b, c):
        return x * np.sqrt(a**2 + b**2 + c**2) + a*x**2 + b*x**3[5]: N = 100
    a_true, b_true, c_true = -1., 2., 1.5
    # our input and output
    x = np.random.*and(N)*0.*5#+0.5y = f_model(x, a_true, b_true, c_true)
    # + some (known) gaussian noise
    error = 0.2y += np.random.normal(0, error, N)
    # and plot our data
    pylab.scatter(x, y);
    pylab.xlabel("$x$")
    pylab.ylabel("$y$")
[5]: <matplotlib.text.Text at 0x10d7b35c0>
```
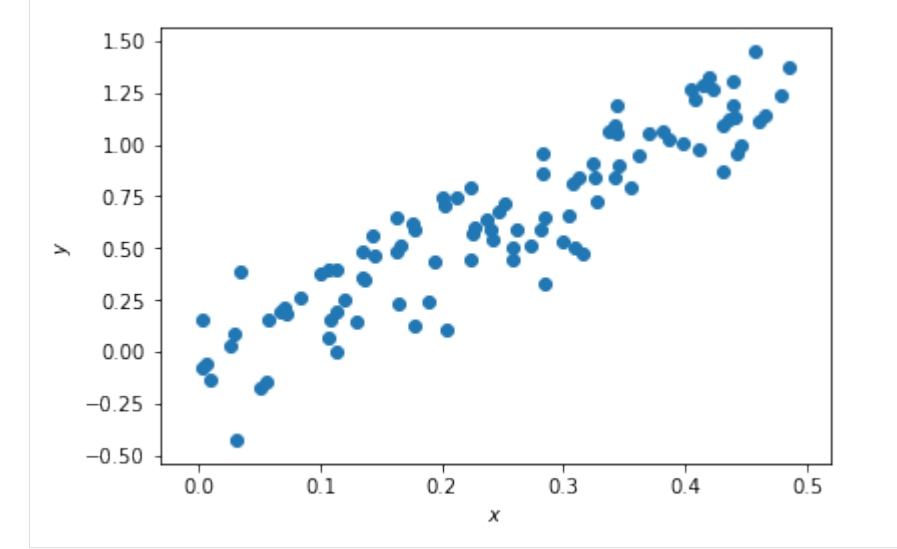

```
[6]: # our likelihood
```

```
def lnlike(theta, x, y, error):
   a, b, c = \text{theta}model = f_model(x, a, b, c)chisq = 0.5*(np.sum((y-model)**2/error*2))return -chisq
result = op.minimize(lambda *args: -lnlike(*args), [a_true, b_true, c_true], args=(x,
˓→y, error))
# find the max likelihood
a_m, b_m, c_m = result['x"]
```
(continues on next page)

(continued from previous page)

```
print("estimates", a_ml, b_ml, c_ml)
print("true values", a_true, b_true, c_true)
result["message"]
estimates 1.74022905195 -1.23351935318 -1.68793098984e-05
true values -1.0 2.0 1.5
```

```
[6]: 'Optimization terminated successfully.'
```

```
[7]: # do the mcmc walk
    ndim, nwalkers = 3, 100
    pos = [result["x"] + np.random.randn(ndim)*0.1 for i in range(nwalkers)]
    sampler = emcee.EnsembleSampler(nwalkers, ndim, lnlike, args=(x, y, error))
    sampler.run_mcmc(pos, 1500);
    samples = sampler.chain[:, 50:, :].reshape((-1, ndim))
```
#### **Posterior in 2d**

```
[8]: # plot the 2d pdfs
    import corner
    fig = corner.corner(samples, labels=["$a$", "$b$", "$c$"],
                          truths=[a_true, b_true, c_true])
```
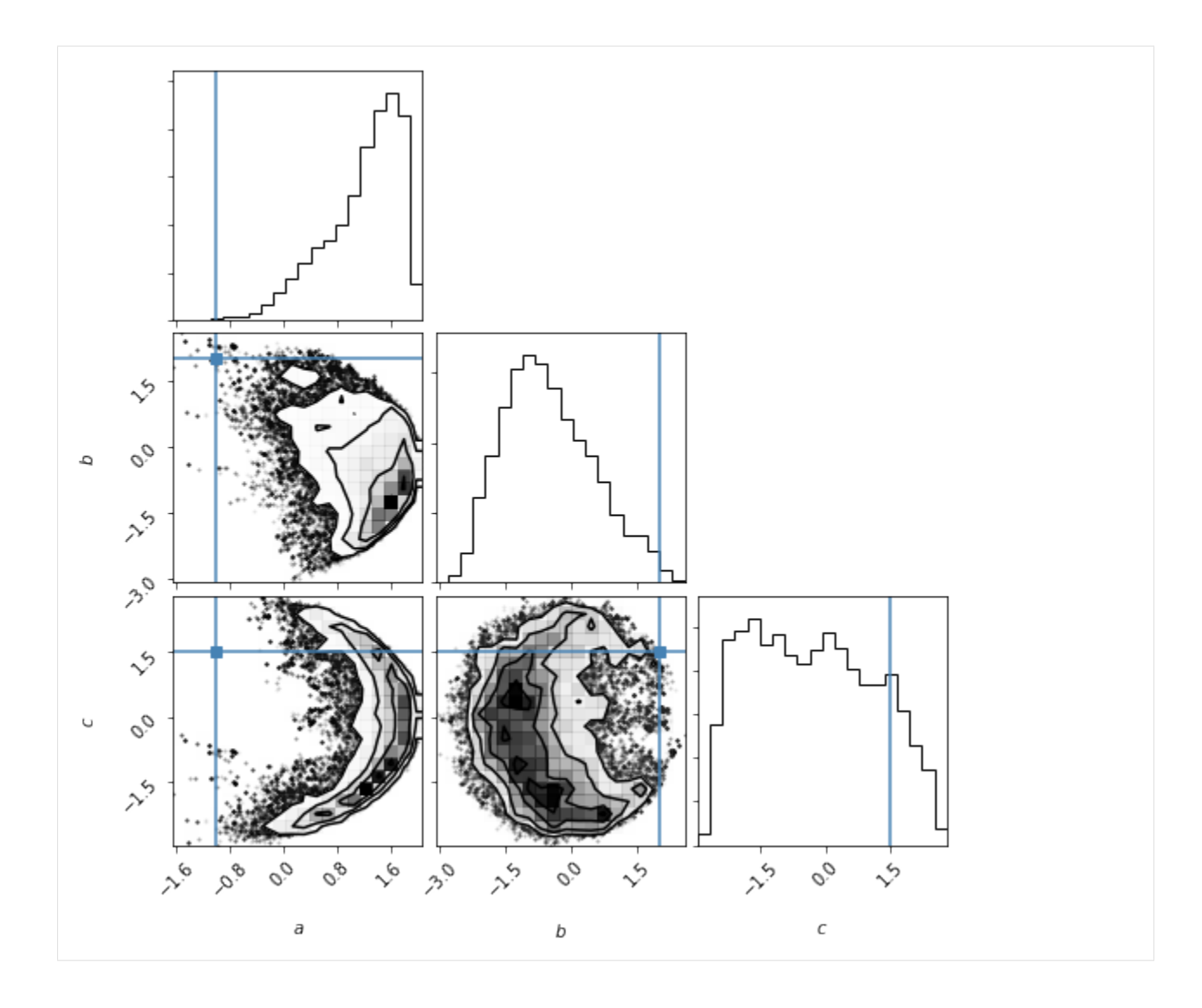

#### **Posterior in 3d**

```
[9]: import vaex
    import scipy.ndimage
    import ipyvolume
```

```
[10]: ds = vaex.from_arrays(a=samples[...,0].copy(), b=samples[...,1].copy(), c=samples[...,
      \rightarrow2].copy())
      # get 2d histogram
     v = ds.count (binby=["a", "b", "c"], shape=64)
      # smooth it for visual pleasure
     v = scipy.ndimage.gaussian_filter(v, 2)
```
[11]: ipyvolume.quickvolshow(v, lighting=**True**)

A Jupyter Widget

Note that actually a large part of the volume is empty.

#### [ ]:

### <span id="page-20-0"></span>**4.3 Meshes / Surfaces**

Meshes (or surfaces) in ipyvolume consist of triangles, and are defined by their coordinate (vertices) and faces/triangles, which refer to three vertices.

```
[1]: import ipyvolume as ipv
    import numpy as np
```
#### **4.3.1 Triangle meshes**

Lets first construct a 'solid', a [tetrahedron,](https://en.wikipedia.org/wiki/Tetrahedron#Formulas_for_a_regular_tetrahedron) consisting out of 4 vertices, and 4 faces (triangles) using plot trisurf

```
[2]: s = 1/2**0.5# 4 vertices for the tetrahedron
    x = np.array([1., -1, 0, 0])y = np {\text{array}}([0, 0, 1., -1])z = np.array([-s, -s, s, s])# and 4 surfaces (triangles), where the number refer to the vertex index
    triangles = [(0, 1, 2), (0, 1, 3), (0, 2, 3), (1, 3, 2)]
```

```
[3]: ipv.figure()
    # we draw the tetrahedron
    mesh = ipv.plot\_trisurf(x, y, z, triangles=triangles, color='orange')# and also mark the vertices
    ipv.scatter(x, y, z, marker='sphere', color='blue')
    ipy.xyzlim(-2, 2)ipv.show()
    VBox(children=(Figure(camera=PerspectiveCamera(fov=46.0, position=(0.0, 0.0, 2.0),
     ˓→quaternion=(0.0, 0.0, 0.0, ...
```
#### **4.3.2 Surfaces**

To draw [parametric surfaces,](https://en.wikipedia.org/wiki/Parametric_surface) which go from  $\mathbb{R}^2 \to \mathbb{R}^3$ , it's convenient to use [plot\\_surface,](api.html#ipyvolume.pylab.plot_surface) which takes 2d numpy arrays as arguments, assuming they form a regular grid (meaning you do not need to provide the triangles, since they can be inferred from the shape of the arrays). Note that [plot\\_wireframe](api.html#ipyvolume.pylab.plot_wireframe) has a similar api, as does [plot\\_mesh](api.html#ipyvolume.pylab.plot_mesh) which can do both the surface and wireframe at the same time.

```
[4]: # f(u, v) \rightarrow (u, v, u*v**2)a = np.arange(-5, 5)U, V = np. meshgrid(a, a)
    X = UY = V
    Z = X*Y*Zipv.figure()
    ipv.plot_surface(X, Z, Y, color="orange")
    ipv.plot_wireframe(X, Z, Y, color="red")
    ipv.show()
```

```
VBox(children=(Figure(camera=PerspectiveCamera(fov=46.0, position=(0.0, 0.0, 2.0),
→quaternion=(0.0, 0.0, 0.0, ...
```
#### **4.3.3 Colors**

Vertices can take colors as well, as the example below (adapted from [matplotlib\)](https://matplotlib.org/mpl_toolkits/mplot3d/tutorial.html#surface-plots) shows.

```
[5]: X = np.arange(-5, 5, 0.25*1)Y = np . \text{arange}(-5, 5, 0.25 \star 1)X, Y = np. meshgrid(X, Y)
     R = np \cdot sqrt(X**2 + Y**2)Z = np \cdot sin(R)
```

```
[6]: from matplotlib import cm
    colormap = cm.coolwarm
    znorm = Z - Z.min()
    znorm /= znorm.ptp()
    znorm.min(), znorm.max()
    color = colormap(znorm)
```

```
[7]: ipv.figure()
    mesh = ipv.plot\_surface(X, Z, Y, color=color[...];3])ipv.show()
    VBox(children=(Figure(camera=PerspectiveCamera(fov=46.0, position=(0.0, 0.0, 2.0),
     →quaternion=(0.0, 0.0, 0.0, ...
```
#### **4.3.4 Texture mapping**

[8]: # import PIL.Image

Texture mapping can be done by providing a [PIL](https://pillow.readthedocs.io) image, and UV coordiante (texture coordinates, between 0 and 1). Note that like almost anything in ipyvolume, these u  $\&$  v coordinates can be animated, as well as the textures.

```
# image = PIL.Image.open('data/jupyter.png')
[9]: # fig = p3.figure()
    # p3.style.use('dark')
    # # we create a sequence of 8 u v coordinates so that the texture moves across the
    ˓→surface.
    # u = np.array([X/5 + np.size(n(k/8*np.pi)*4. for k in range(8)])
    # v = np.array([-Y/5*(1-k/7.) + Z*(k/7.) for k in range(8)]# mesh = p3.plot_mesh(X, Z, Y, u=u, v=v, texture=image, wireframe=False)
    # p3.animation_control(mesh, interval=800, sequence_length=8)
     # p3.show()
```
We now make a small movie / animated gif of 30 frames.

```
[10]: # frames = 30
      # p3.movie('movie.gif', frames=frames)
```
And play that movie on a square

```
[11]: # p3. figure()
      # x = np.array([-1., 1, 1, -1])# y = np.array([-1, -1, 1, 1])# z = np.array([0., 0, 0., 0])# u = x / 2 + 0.5# v = y / 2 + 0.5# # square
      # triangles = [(0, 1, 2), (0, 2, 3)]# m = p3.plot_trisurf(x, y, z, triangles=triangles, u=u, v=v, texture=PIL.Image.open(
      \rightarrow 'movie.qif'))
      # p3.animation_control(m, sequence_length=frames)
      # p3.show()
```
[ ]:

## <span id="page-22-0"></span>**4.4 Animation**

All (or most of) the changes in scatter and quiver plots are (linearly) interpolated. On top top that, scatter plots and quiver plots can take a sequence of arrays (the first dimension), where only one array is visualized. Together this can make smooth animations with coarse timesteps. Lets see an example.

```
[1]: import ipyvolume as ipv
    import numpy as np
```
#### **4.4.1 Basic animation**

```
[4]: # only x is a sequence of arrays
    x = np.array([[-1, -0.8], [1, -0.1], [0., 0.5]])y = np.array([0.0, 0.0])z = np \cdot array([0.0, 0.0])ipv.figure()
    s = ipv.scatter(x, y, z, marker='sphere', size=10)ipv.xyzlim(-1, 1)ipv.animation_control(s) # shows controls for animation controls
    ipv.show()
    VBox(children=(Figure(animation=200.0, camera=PerspectiveCamera(fov=46.0, position=(0.
     →0, 0.0, 2.0), quaternion...
```
You can control which array to visualize, using the scatter.sequence\_index property. Actually, the pylab. animate\_glyphs is connecting the Slider and Play button to that property, but you can also set it from Python.

 $[5]$ : s.sequence\_index = 1

#### **4.4.2 Animating color and size**

We now demonstrate that you can also animate color and size

```
[6]: # create 2d grids: x, y, and r
    u = np. linspace (-10, 10, 25)x, y = np. meshgrid(u, u)
```
(continues on next page)

(continued from previous page)

```
r = np \cdot sqrt(x * * 2 + y * * 2)print("x,y and z are of shape", x.shape)
# and turn them into 1d
x = x.flatten()
y = y. flatten()
r = r.flatten()
print("and flattened of shape", x.shape)
x, y and z are of shape (25, 25)and flattened of shape (625,)
```
Now we only animate the z component

```
[7]: # create a sequence of 15 time elements
    time = npu. linspace(0, np.pyi*2, 15)
    z = np.array([ (npicos(r + t) * np.exp(-r/5)) for t in time])
    print("z is of shape", z.shape)
    z is of shape (15, 625)
```

```
[8]: # draw the scatter plot, and add controls with animate_glyphs
    ipv.figure()
    s = ipv.scatter(x, z, y, marker="sphere")
    ipv.animation_control(s, interval=200)
    ipy.ylim(-3,3)ipv.show()
    VBox(children=(Figure(animation=200.0, camera=PerspectiveCamera(fov=46.0, position=(0.
    →0, 0.0, 2.0), quaternion...
```

```
[9]: # Now also include, color, which containts rgb values
    color = np.array([np.\cos(r + t), 1-np.abs(z[i]), 0.1+z[i]*0] for i, t in_{n}˓→enumerate(time)])
    size = (z+1)print("color is of shape", color.shape)
    color is of shape (15, 3, 625)
```
color is of the wrong shape, the last dimension should contain the rgb value, i.e. the shape of should be (15, 2500, 3)

 $[10]$ : color = np.transpose(color,  $(0, 2, 1))$  # flip the last axes

```
[11]: ipv.figure()
     s = ipv.scatter(x, z, y, color=color, size=size, marker="sphere")
     ipv.animation_control(s, interval=200)
     ipy.ylim(-3,3)ipv.show()
     VBox(children=(Figure(animation=200.0, camera=PerspectiveCamera(fov=46.0, position=(0.
      ˓→0, 0.0, 2.0), quaternion...
```
#### **4.4.3 Creating movie files**

We now make a movie, with a 2 second duration, where we rotate the camera, and change the size of the scatter points.

```
[14]: def set_view(figure, framenr, fraction):
         ipv.view(fraction*360, (fraction - 0.5) * 180, distance=2 + fraction*2)
         s.size = size *(2+0.5*np.sin(fraction * 6 * np.pi))ipv.movie('wave.gif', set_view, fps=20, frames=40)
     Output()
```

```
[15]: # include the gif with base64 encoding
     import IPython.display
     import base64
     with open('wave.gif', 'rb') as gif:
         url = b"data:image/gif;base64," +base64.b64encode(gif.read())
     IPython.display.Image(url=url.decode('ascii'))
```
[15]: <IPython.core.display.Image object>

#### **4.4.4 Animated quiver**

Not only scatter plots can be animated, quiver as well, so the direction vector (vx, vy, vz) can also be animated, as shown in the example below, which is a (subsample of) a simulation of a small galaxy orbiting a host galaxy (not visible).

```
[16]: import ipyvolume.datasets
     stream = ipyvolume.datasets.animated_stream.fetch()
     print ("shape of steam data", stream.data.shape) # first dimension contains x, y, z,
     ˓→vx, vy, vz, then time, then particle
     shape of steam data (6, 200, 1250)
```

```
[18]: fig = ipv.figure()
     # instead of doing x=stream.data[0], y=stream.data[1], ... vz=stream.data[5], use
     ˓→*stream.data
     # limit to 50 timesteps to avoid having a huge notebook
     q = ipv.quiver(*stream.data[:,0:50,:200], color="red", size=7)
     ipv.style.use("dark") # looks better
     ipv.animation_control(q, interval=200)
     ipv.show()
     VBox(children=(Figure(animation=200.0, camera=PerspectiveCamera(fov=46.0, position=(0.
      →0, 0.0, 2.0), quaternion...
```
 $[19]$ : # fig.animation = 0 # set to 0 for no interpolation

 $\lceil$   $\rceil$ :

### <span id="page-24-0"></span>**4.5 API docs**

Note that ipyvolume.pylab and ipyvolume.widgets are imported in the ipyvolume namespace, to you can access ipyvolume.scatter instead of ipyvolume.pylab.scatter.

#### **4.5.1 Quick list for plotting.**

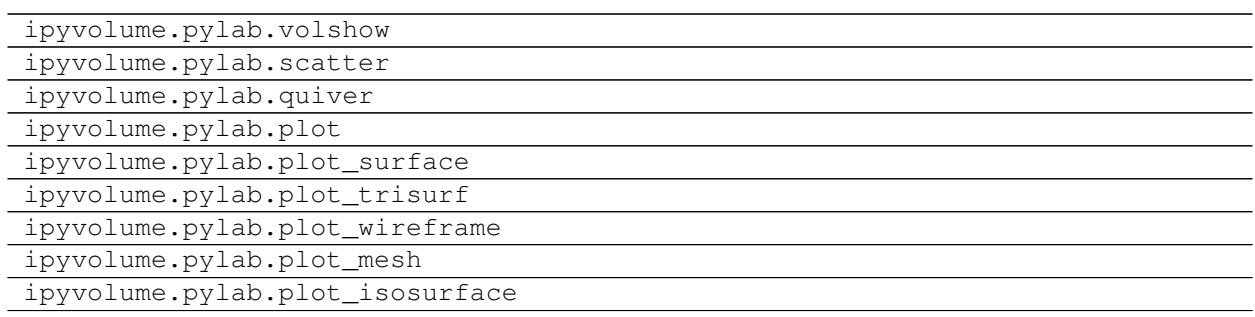

## **4.5.2 Quick list for controlling the figure.**

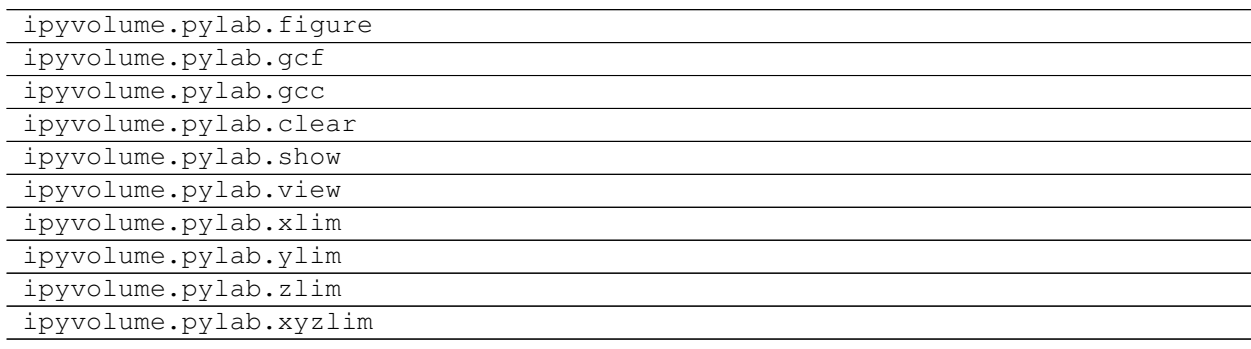

## **4.5.3 Quick list for style and labels.**

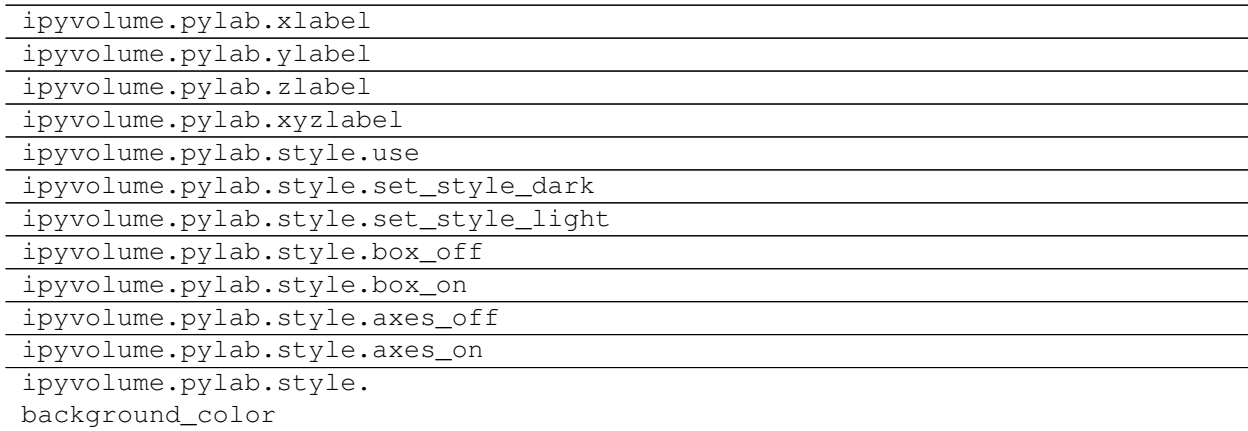

## **4.5.4 Quick list for saving figures.**

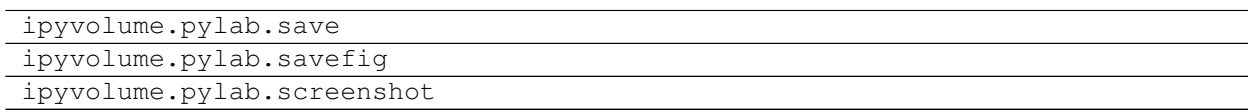

## **4.5.5 ipyvolume.pylab**

### **4.5.6 ipyvolume.widgets**

Test [pythreejs.Camera](https://pythreejs.readthedocs.io/en/latest/api/cameras/Camera_autogen.html#pythreejs.Camera)

#### **4.5.7 ipyvolume.examples**

#### **4.5.8 ipyvolume.headless**

## <span id="page-26-0"></span>**4.6 Virtual reality**

Ipyvolume can render in stereo, and go fullscreen (not supported for iOS). Together with [Google Cardboard](https://vr.google.com/cardboard/) or other VR glasses (I am using VR Box 2) this enables virtual reality visualisation. Since mobile devices are usually less powerful, the example below is rendered at low resolution to enable a reasonable framerate on all devices.

Open this page on your mobile device, enter fullscreen mode and put on your glasses, looking around will rotate the object to improve depth perception.

```
import ipyvolume as ipv
aqa2 = ipv.datasets.aquariusA2.fetch()
ipv.quickvolshow(aqa2.data.T, lighting=True, level=[0.16, 0.25, 0.46], width=256,
˓→height=256, stereo=True, opacity=0.06)
```
[ widget ]

## Changelog

#### <span id="page-28-0"></span>• 0.5

– New

- \* Volume is now its own widget, allowing multivolume rendering
- \* Depth aware zooming (Hold Alt key, or toggle in menu) and zoom into any object or volume rendering
- \* double click centers that point
- \* Configurable ray steps for volume rendering (Volume.ray\_steps)
- \* Better transparency support, premultiplied colors used consistently, colors can now be of shape *(. . . , 3 or 4)* to allow alpha channel (note: no proper rendering yet, this is a difficult problem).
- \* Panoramic modes: 180 and 360 degrees for dome projection or VR video creations.
- \* Maximum intensity volume rendering.
- \* Progressive loading of large volumetric cubes.
- \* ipyvolume.moviemaker: simple UI for making movies, and keyframes settings for the camera.
- \* ipyvolume.astro: (experiment) as domain specific module for astronomy.
- \* New example male head volume rendering ipyvolume.examples.head
- Changes
	- \* 100x faster mesh generation
	- \* Fixes/improvements for headless rendering
	- \* Selection method in the kernel, see ipyvolume.pylab.selector\_default.
	- \* Fixed memory leak issues in the browser
	- \* Scatter supports 2d sprites,see ipyvolume.pylab.scatter.
	- \* Pythreejs integration, Camera, Scene and ShaderMaterial are now exposed.
	- \* 'sphere' marker was double the size as the others, now halved in size/
- \* ipyvolume.pylab.view can control distance, and returns currents values.
- New contributors
	- \* Casper van Leeuwen
	- \* Oleh Kozynets
	- \* Oliver Evans
	- \* Jean-Rémi KING
	- \* Mathieu Carette
	- \* Saul (saulthu)
	- \* Timo Friedri
	- \* WANG Aiyong
	- \* mpu-creare
	- \* xavArtley
	- \* Eric Larson
	- \* Hans Moritz Günther
	- \* Jackie Leng

```
• 0.4
```
- plotting
	- \* lines
	- \* wireframes
	- \* meshes/surfaces
	- \* isosurfaces
	- \* texture (animated) support, gif image and MediaStream (movie, camera, canvas)
- camera control (angles from the python side), FoV
- movie creation
- eye separation for VR
- better screenshot support (can be to a PIL Image), and higher resolution possible
- mouse lasso (a bit rough), selections can be made from the Python side.
- icon bar for common operations (fullscreen, stereo, screenshot, reset etc)
- offline support for embedding/saving to html
- Jupyter lab support
- New contributors
	- \* Chris Sewell
	- \* Satrajit Ghosh
	- \* Sylvain Corlay
	- \* stonebig
	- \* Matt McCormick

\* Jean Michel Arbona

• 0.3

- new
	- \* axis with labels and ticklabels
	- \* styling
	- \* animation (credits also to [https://github.com/jeammimi\)](https://github.com/jeammimi)
	- \* binary transfers
	- \* default camera control is trackball
- changed
	- \* s and ss are now spelled out, size and size\_selected

Indices and tables

- <span id="page-32-0"></span>• genindex
- modindex
- search